# Enviro™ Series

# Printer Addendum

0596-0317-01 A

X  $\overline{\mathsf{x}}$ 

> X X

X X

X

X

Hardy's Enviro™ Series checkweighing instruments can be connected to a variety of serial printers and remote displays via the serial communications port. Recommended printers available through  $3<sup>rd</sup>$  parties are listed below with an explanation of how each printer connects to the Enviro™ Series instrument. See the Hardy Instruments Website for an up-to-date listing of recommended printers.

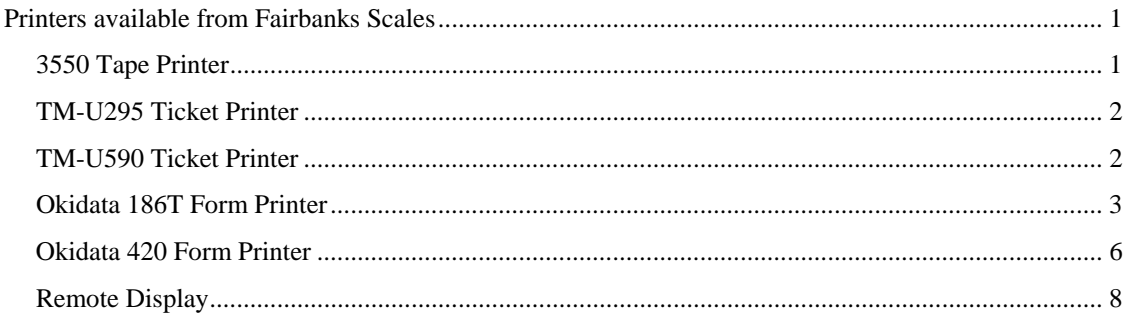

## <span id="page-0-0"></span>**Printers available from Fairbanks Scales**

#### <span id="page-0-1"></span>**3550 Tape Printer**

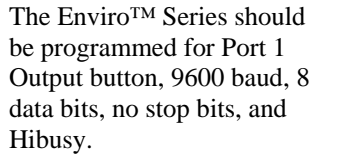

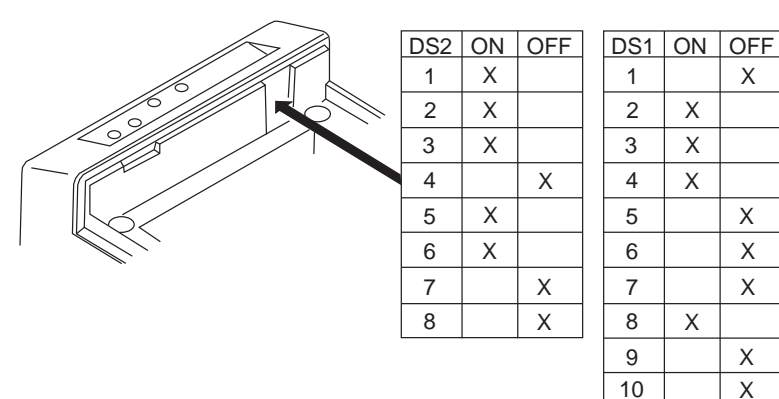

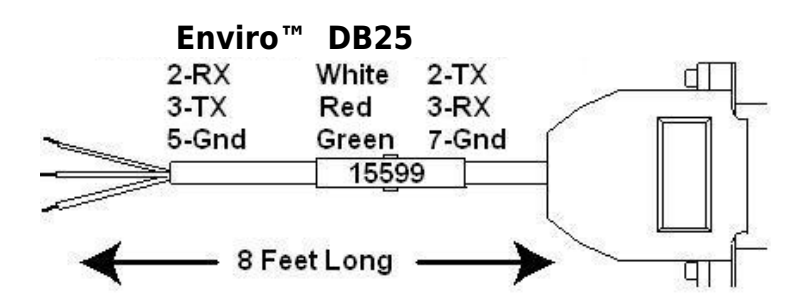

#### <span id="page-1-0"></span>**TM-U295 Ticket Printer**

The Enviro™ Series should be programmed for Port 1 Output button, 9600 baud, 8 data bits, no stop bits, and Hibusy.

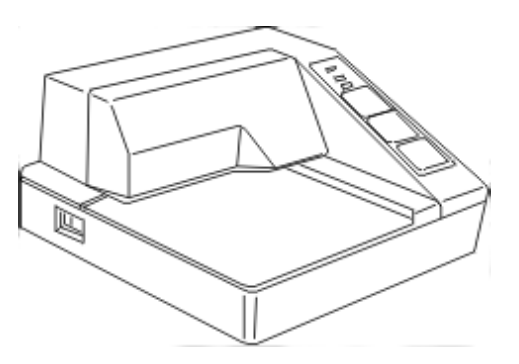

Set the printer's dip switches per the following:

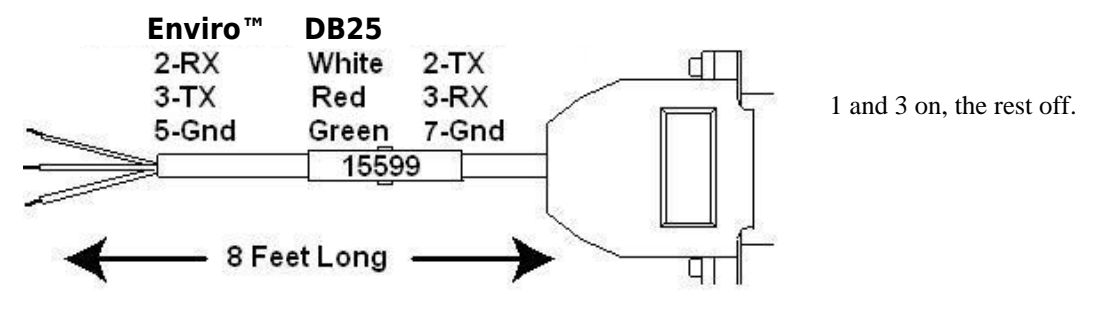

#### <span id="page-1-1"></span>**TM-U590 Ticket Printer**

The Enviro™ Series should be programmed for Port 1 Output button, 9600 baud, 8 data bits, no stop bits, and Hibusy

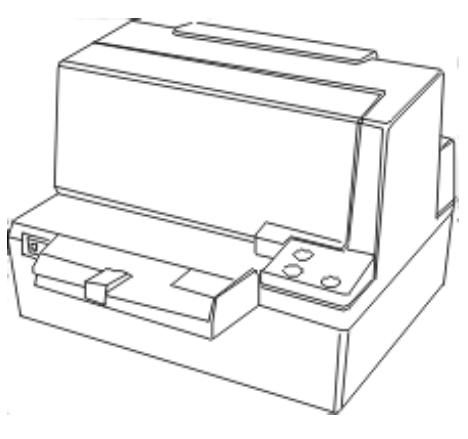

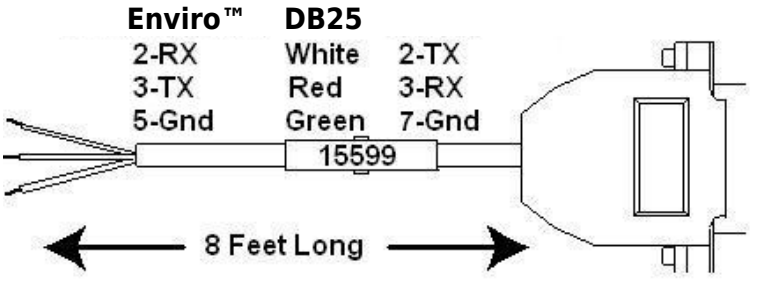

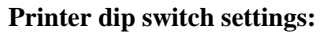

DSW 1: 1, 3, and 7 on only. DSW 2: All off.

#### <span id="page-2-0"></span>**Okidata 186T Form Printer**

The Enviro™ Series should be programmed for Port 1 Output button, 9600 baud, 8 data bits, no stop bits, and Hibusy.

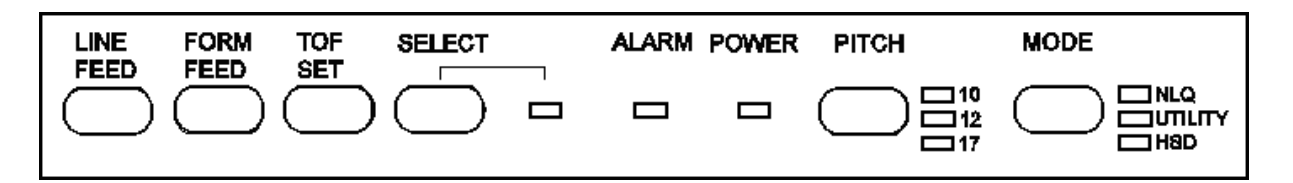

#### **To Change Menu Settings:**

- 1. To enter MENU MODE, press and hold SELECT while turning on the printer. The "12" and "UTILITY" LEDs will blink.
- 2. With the printer in the Menu Mode, press **SELECT** to print the complete menu. The current default settings print out. It is recommended to use tractor fed paper.

**Note:** The printed menu selections are different for each emulation mode.

- 3. Press LINE FEED to select the relevant group that needs to be changed (the group is the left-hand column on the Menu printout).
- 4. Press FORM FEED to select the relevant item within the selected group (the Item is the center column on the Menu printout).
- 5. Press TOF SET to cycle through the settings available for the item you want to change (the settings are the right-hand column on the Menu printout).
- 6. To continue making changes: press LINE FEED for the next group or press FORM FEED for the next item. Repeat as needed until you are finished changing settings.
- 7. Press PITCH and MODE together to save the changes and exit the Menu Mode.

#### **Notes:**

Exiting the Menu Mode by turning off the printer will cancel any changed settings.

Printed menu's changes per Printer Emulation Mode. If printer emulation mode is NOT set to ML, set this first, then reprint the menu. Then set menu as follows:

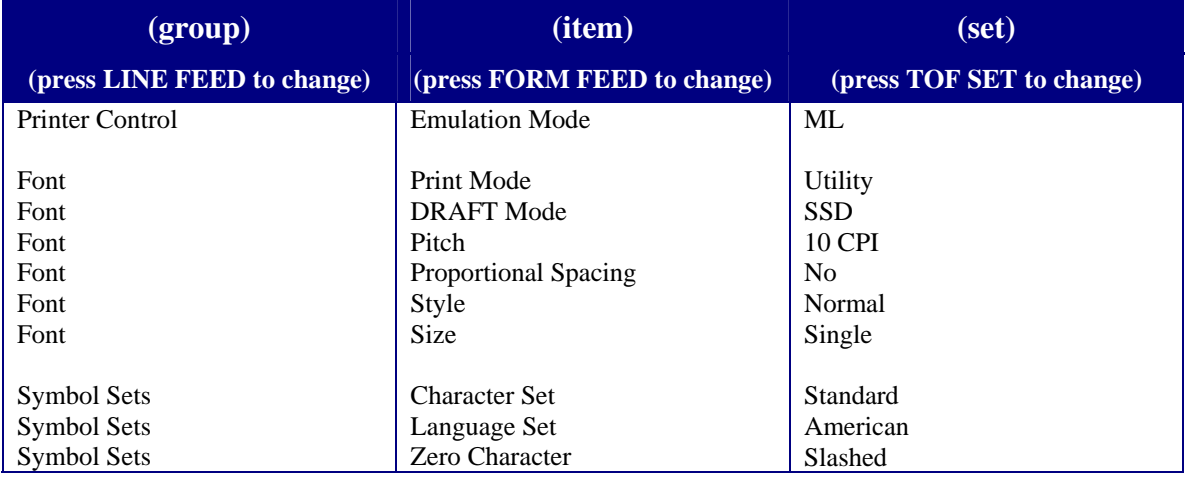

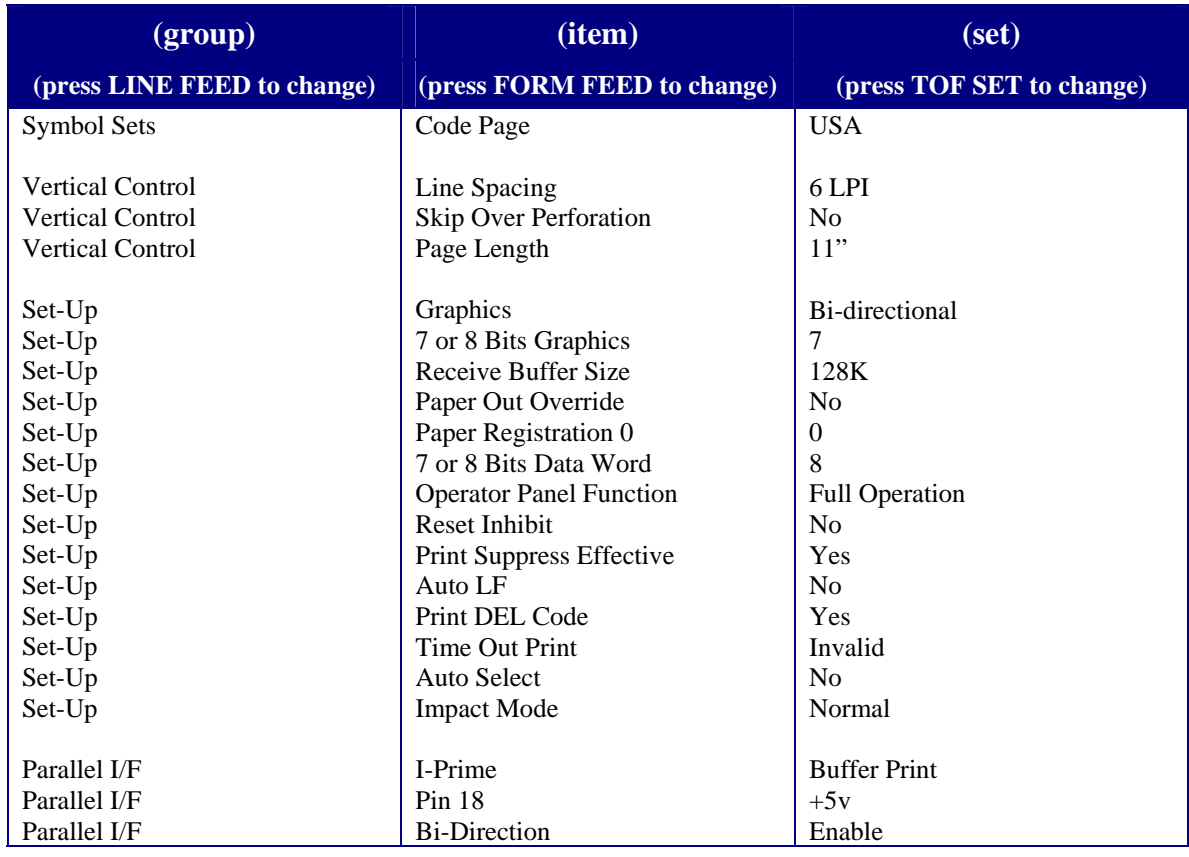

Serial PCB Assy Switch Settings: (SW1) (**\*\*** indicates typical Fairbanks setting)

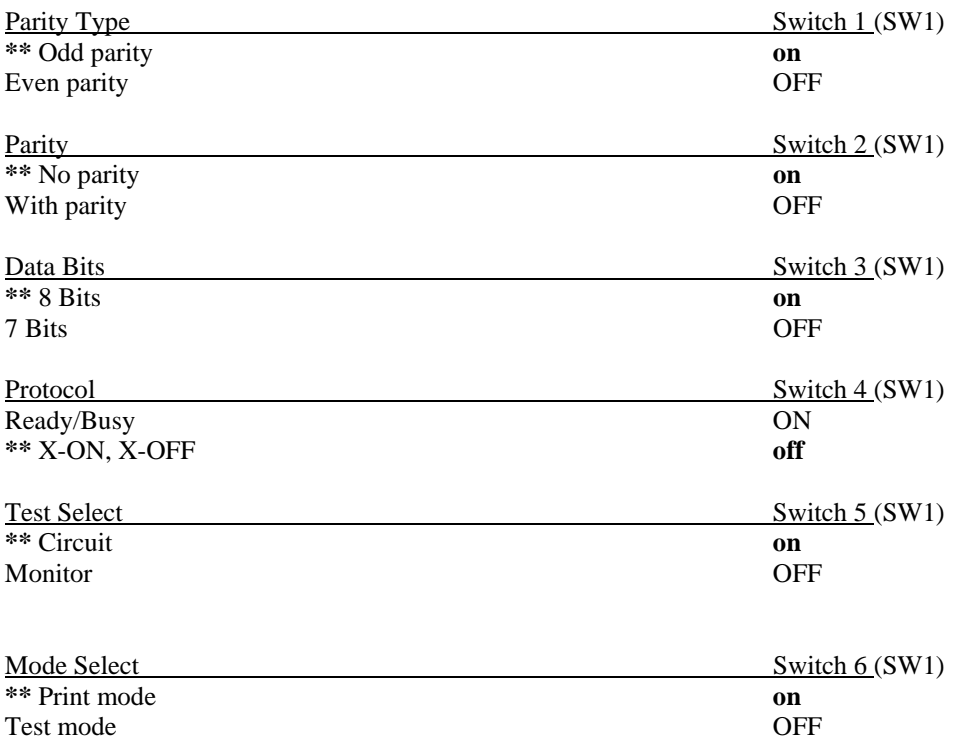

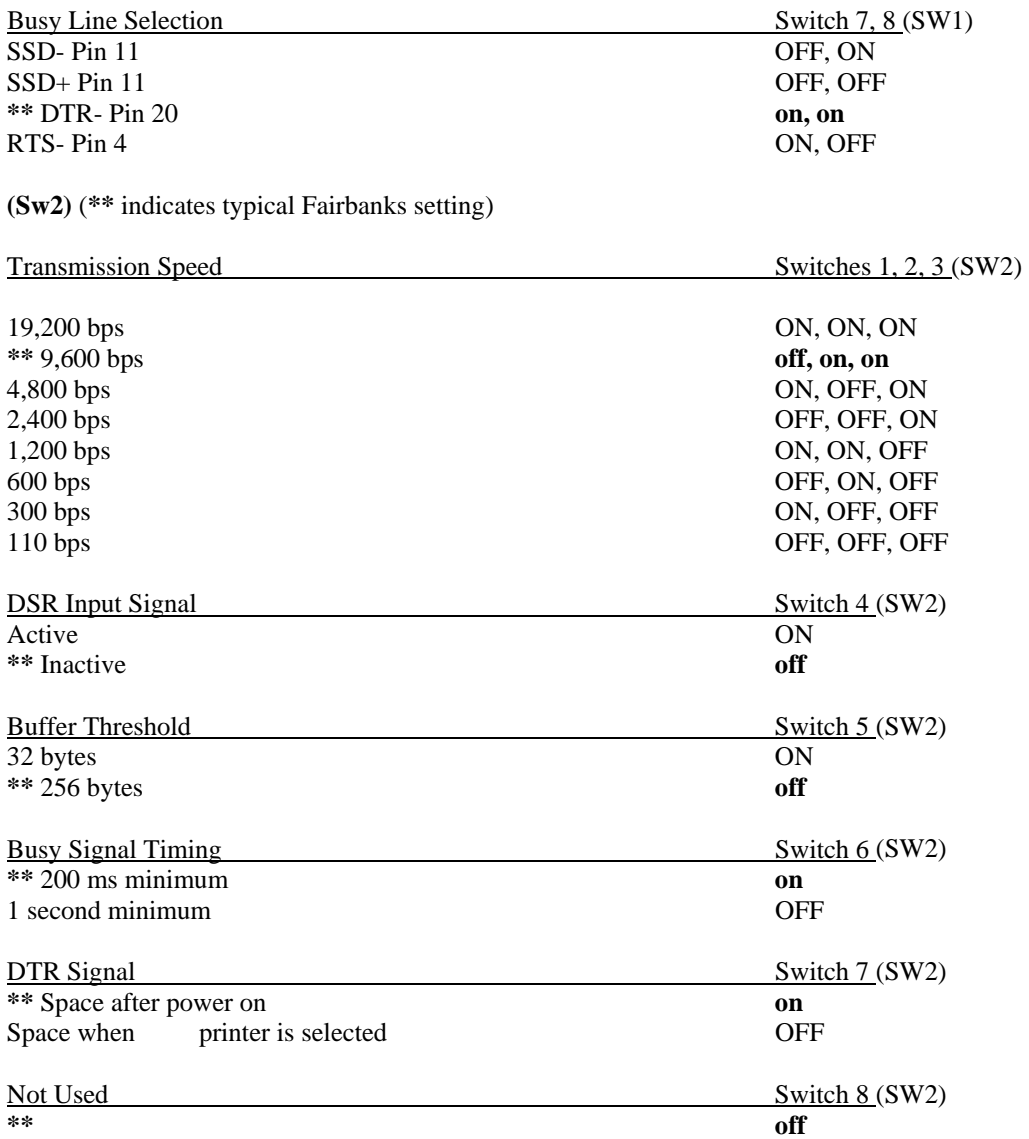

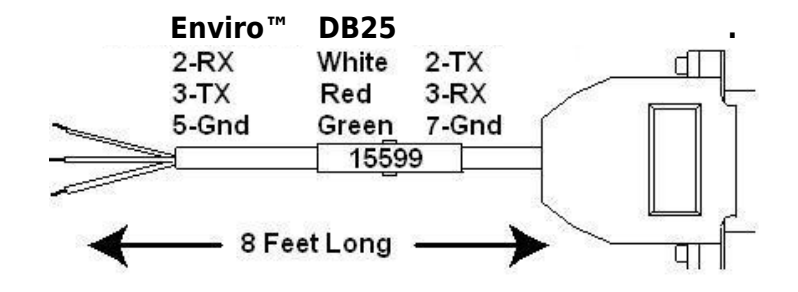

#### <span id="page-5-0"></span>**Okidata 420 Form Printer**

The Enviro™ Series should be programmed for Port 1 Output button, 9600 baud, 8 data bits, no stop bits, and Hibusy.

#### **To change Menu Settings:**

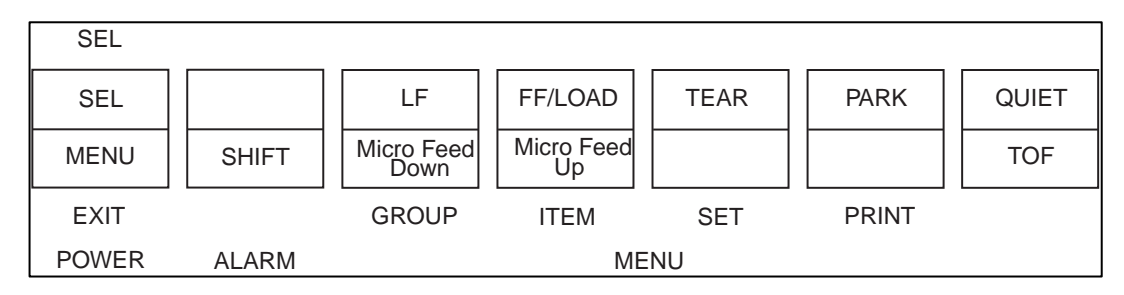

- 1. To enter MENU MODE, press and hold the SHIFT key while pressing the SELECT key. The "MENU" legend will be illuminated while in the menu mode.
- 2. With the printer in the Menu Mode, press PRINT to print the complete menu. The current default settings print out. It is recommended to use tractor fed paper.

NOTE: The printed menu selections are different for each emulation mode.

- 3. Press GROUP to select the relevant group that needs to be changed (the group is the left-hand column on the Menu printout).
- 4. Press ITEM to select the relevant item within the selected group (the Item is the center column on the Menu printout).
- 5. Press SET to cycle through the settings available for the item you want to change (the settings are the right-hand column on the Menu printout).
- 6. Press and hold the SHIFT key while pressing the SELECT key exit the Menu Mode.

**Note:** If you turn off the printer before exiting the menu mode, any changes will be lost.

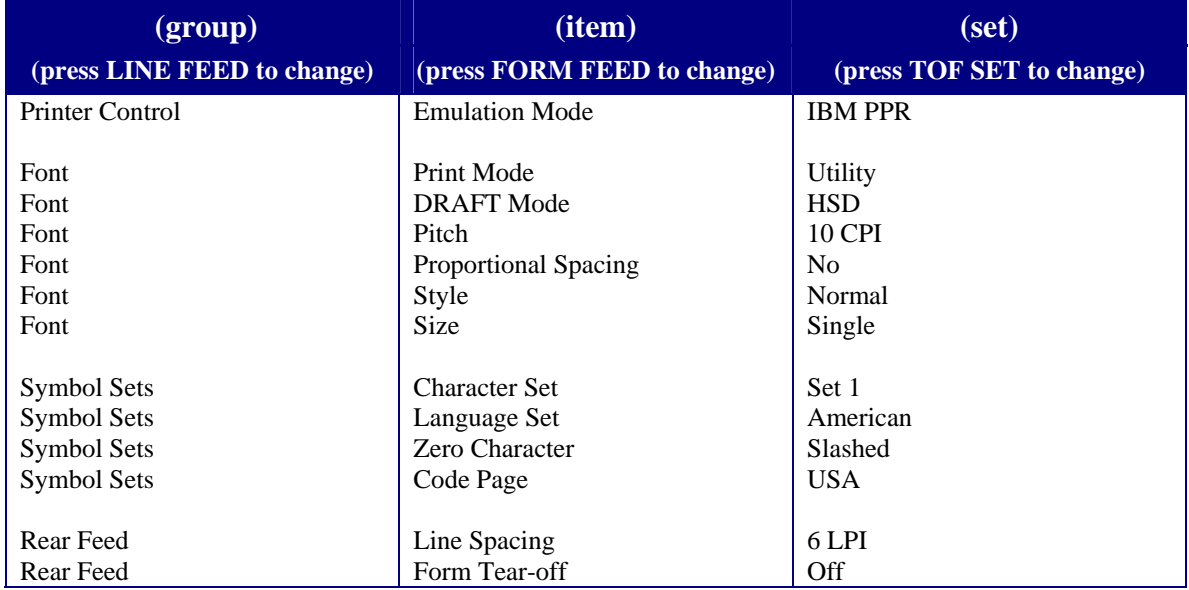

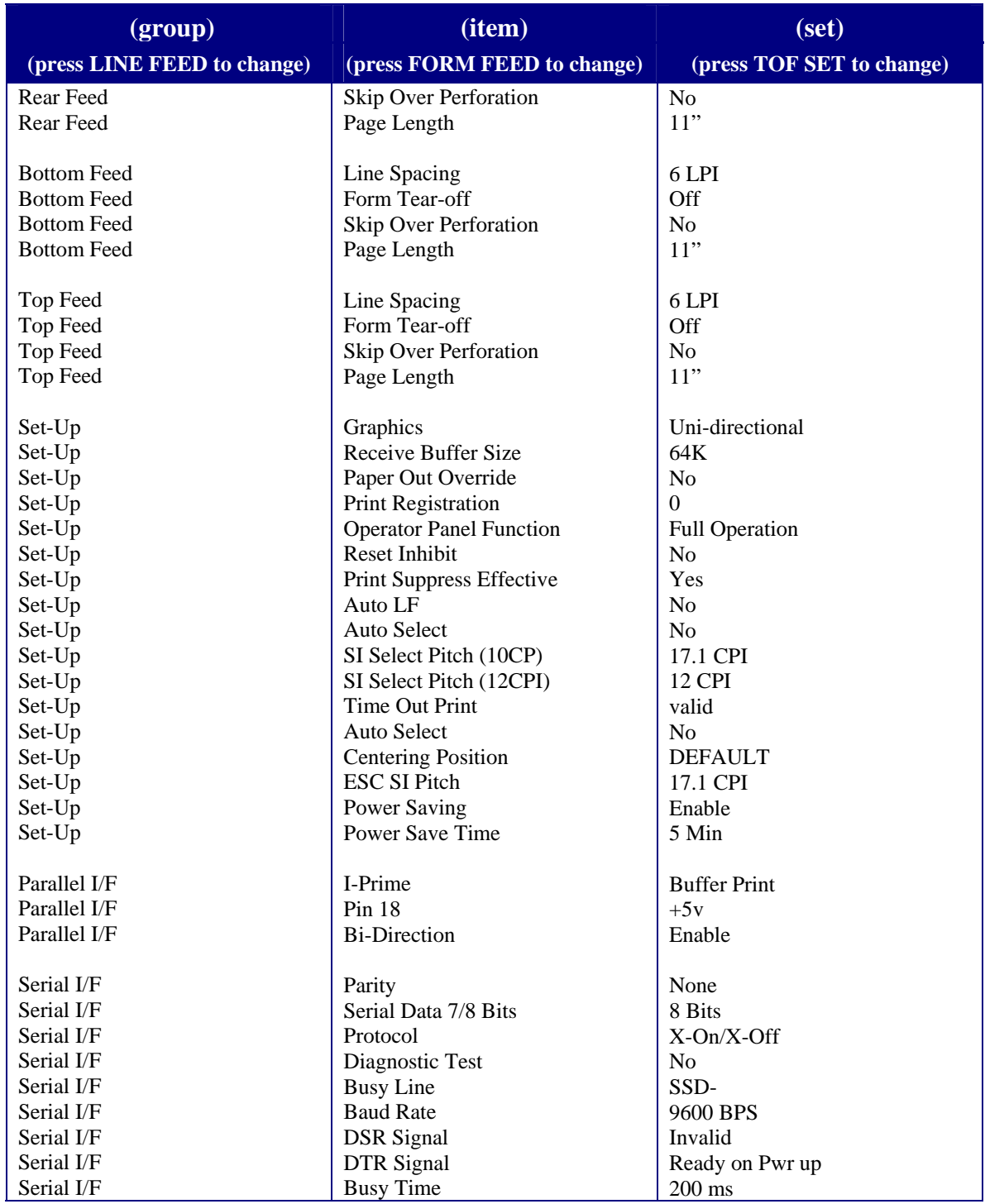

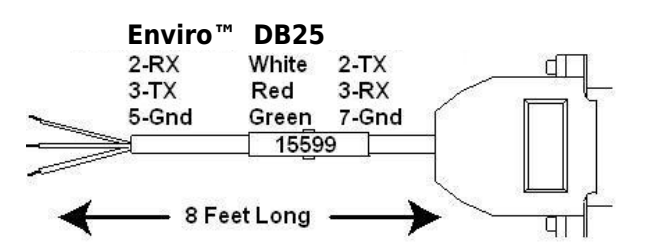

### <span id="page-7-0"></span>**Remote Display**

The Enviro™ Series can be connected to a 1600 Series remote display using Port 1.

The Enviro™ Series should be programmed for Port 1 Output dis, 2400 baud, 7 data bits, 1 stop bits, and nobusy.

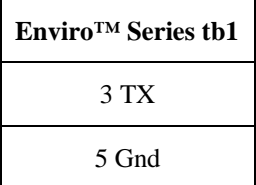

**Note:** RS232 communications are limited to a length of 50 cable feet.